Manuel de l'utilisateur

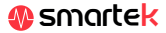

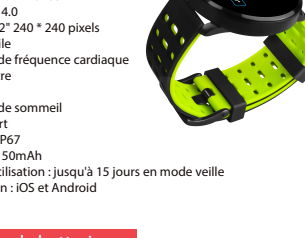

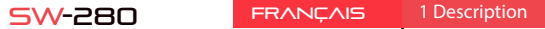

 $22.5$ 

. . .

. . .

## Caractéristiques techniques

- Processeur : NRF52832 - Bluetooth 4.0 - Écran : 1,22" 240 \* 240 pixels - Écran tactile - Moniteur de fréquence cardiaque - Tensiomètre - Oxymètre - Moniteur de sommeil - Mode sport - Étanche : IP67 - Batterie : 150mAh - Durée d'utilisation : jusqu'à 15 jours en mode veille - Application : iOS et Android

## 1.1 Charger la batterie

## 2 App: DaFit

iOS

## 2.1 Synchronisation

akan<br>akan

Après avoir installé l'application, activez Bluetooth sur votre smartphone. Ensuite, ouvrez l'application et cliquez sur l'icône SW/R9FT. Il se synchronisera automatiquement et le bracelet prendra la langue de votre téléphone.

An de synchroniser, sauvegarder vos données et personnaliser les paramètres de votre SW-280, scannez le code QR correspondant à votre Smartphone. Ensuite, téléchargez et installez l'application

- Faites glisser votre doigt de droite à gauche (et vice versa) sur l'écran principal pour accéder au menu principal.
- Balayez de bas en haut pour afficher les données d'exercice, le moniteur
- Une fois dans un menu, faites défiler de droite à gauche (ou de gauche à droite) pour naviguer. Pour accéder à la fonction, appuyez une fois sur l'écran. Pour quitter une fonction, balayez de gauche à droite.
- Les données seront automatiquement synchronisées avec l'application. S'ils ne se synchronisent pas, faites glisser l'écran de votre téléphone de<br>haut en bas pour forcer la synchronisation

Android

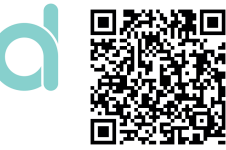

## 2.2 Modes

Pour passer d'un mode à un autre, cliquez simplement sur les icônes du menu. Certains modes ont plusieurs sous-menus; pour passer de l'un à l'autre, faites simplement glisser votre doigt sur l'écran.

> Veuillez vous assurer qu'aucun autre appareil n'est connecté via Bluetooth à votre téléphone. Si le moteur de recherche Bluetooth montre plusieurs appareils qui pourraient être votre SW-280, veuille naviguer entre les écrans de menu de votre bracelet jusqu'à ce que vous trouviez celui qui identifie le MAC du bracelet. C'est le nom qui doit apparaître sur votre téléphone et identifie un appareil SW-280 unique. Sur certains téléphones, la synchronisation doit être effectuée à partir des paramètres Bluetooth du téléphone lui-même

*NOTE: Le processus de synchronisation nécessite d'avoir enregistré un minimum d'informations, par exemple avoir eectué un nombre raisonnable d'étapes. De même avec le moniteur de sommeil.*

**CA** SUE

**Charles prove** 

**Contract** 

**A** RTV

*Le SW-280 utilise un logiciel interne pour calculer diverses valeurs, de sorte qu'elles peuvent diérer des mesures médicales professionnelles. Les valeurs indiquées par ce pulsateur sont indicatives.*

 $\overline{\phantom{a}}$ 

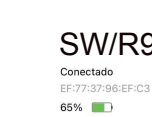

# 3 Modes dans SW-280

Pour accéder aux diérents modes de votre montre, veuillez suivre ces

étapes :

de sommeil, etc.

Smartek n'est pas le développeur de l'application Dafit. Notre montre SW-280 est compatible avec l'application développée par un tiers, car nous ne pouvons pas garantir que toutes les fonctionnalités de l'application fonctionnent correctement tout le temps. Si vous avez rencontré un problème quelconque, veuillez nous contacter pour une assistance technique

Vous pouvez décider des notifications des applications que vous souhaitez recevoir. Par défaut, les notifications sont désactivées: Pour les activer, rendez-vous dans le menu des options> NOTIFICATIONS> et activez ou désactivez les applications souhaitées.

La montre n'affichera que les notifications précédemment activées sur votre téléphone; Si vous avez une notification désactivée, elle ne sera pas affichée.

### haut en bas pour forcer la synchronisation **1. Je ne parviens pas à synchroniser correctement**

www.smartek.es Service technique: sac@smartek.es

1) Écran principal 2) Menu principal 3) Moniteur de mouvement 4) Podomètre 5) Moniteur de sommeil 6) Menu sportif 7) Formation 8) Moniteur de fréquence cardiaque 9) Tensiomètre 10) Saturation sanguine 11) Notification de messages

#### **2. Ne synchronise pas les données**

La montre SW-280 dispose d'un système de «marge d'erreur» pour éviter les fausses mesures. Tant que vous n'avez pas atteint une quantité raisonnable de données, le bracelet ne vous permet pas d'envoyer les informations sur votre téléphone.

#### **3. Je pense que la mesure n'est pas correcte**

La montre SW-280 intègre un moniteur de fréquence cardiaque, un podomètre, un tensiomètre et d'autres mètres qui fonctionnent grâce à un logiciel qui interprète les données enregistrées au moment de la mesure.

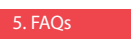

#### **4. La batterie ne se charge pas**

Veuillez vous assurer que les bornes du chargeur touchent les plaques métalliques du bracelet. Vériez également que le câble USB du chargeur est correctement inséré dans un port USB alimenté. Si le problème persiste, contactez-nous.

### **5. L'application ne fonctionne pas correctement après la dernière**

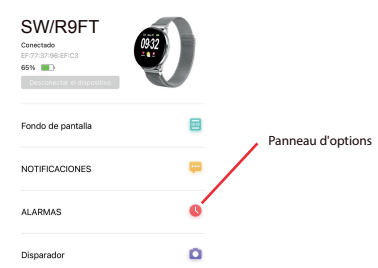

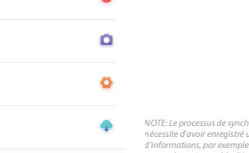

## Déclaration de conformité

### **SMARTEK**

Adresse: Ronda de Atocha 37, 28012 Madrid

Nous déclarons sous notre seule responsabilité la conformité du produit SW-280 auquel se réfère cette déclaration, avec les réglementations CE RED 2014/53/EU et RoHS 2015/863/EU de l'Union Européenne.

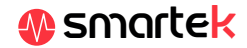

Selon la physionomie de chaque personne, ces mesures peuvent ne pas être tout à fait exactes puisque le bracelet SW-280 n'est pas un mètre à des fins médicales. Les données obtenues sont indicatives et servent à ce que chaque utilisateur puisse avoir une vision globale de sa condition physique.

Registres

Otroc

ACTUALIZAR

Les choix

Prol

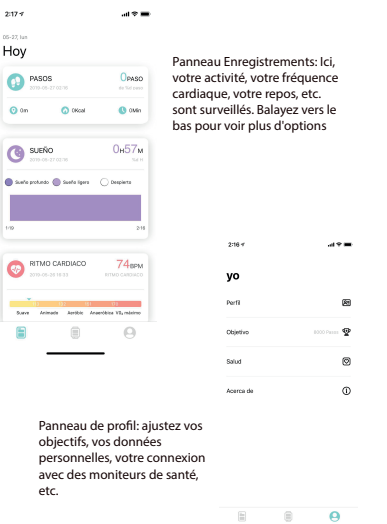

12) Météo 13) Obturateur de l'appareil

photo

14) Contrôle de la lecture de musique 15) Chronomètre 16) Alarme 17) Rappel de marche 18) Objectif

### **6. Tout le son du téléphone est lu sur la montre**

Désactivez le mode haut-parleur Bluetooth dans les paramètres sonores de votre téléphone. Sous iOS, faites glisser votre écran depuis le coin supérieur droit vers le bas et cliquez sur l'icône Ariplay, puis sélectionnez "iPhone". Sur les appareils Android, ouvrez les préférences sonores et cliquez sur «écouter sur cet appareil» (en raison de la grande variété de terminaux Android existants, consultez le manuel de votre téléphone pour une réponse plus précise.

## 6. Activer les notifications

Pour charger la batterie de votre SW-280 connectez le chargeur à l'horloge de manière à ce que les deux bornes entrent en contact avec les bornes de l'horloge (le réglage magnétique vous aidera à le placer dans la bonne position). Ensuite, connectez le câble à un connecteur USB libre de votre ordinateur ou de votre prise, la charge démarrera automatiquement.

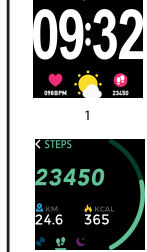

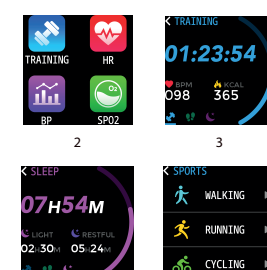

4

5

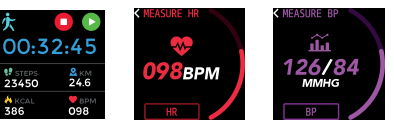

6

7

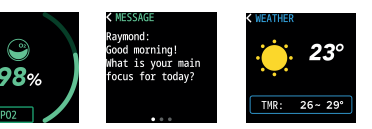

8

9

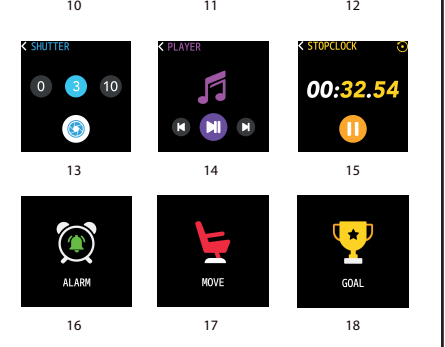

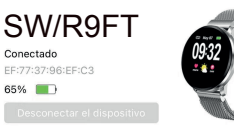

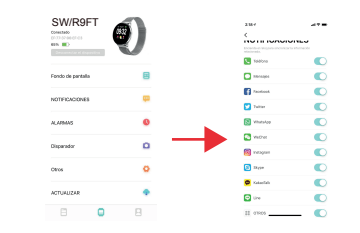